### SCHEDULING AN APPOINTMENT IN WC ONLINE

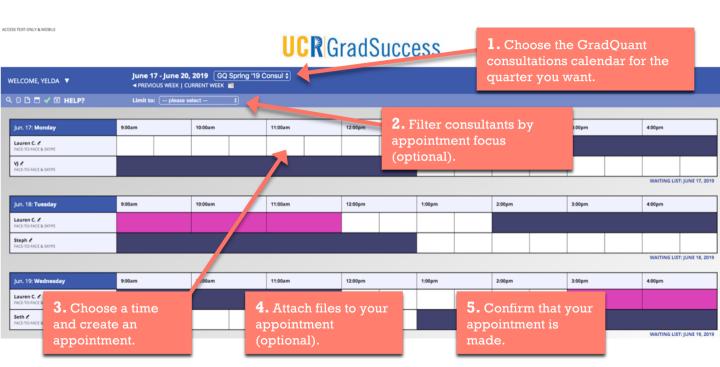

1. Choose "GradQuant (GQ) Consultations" calendar for the quarter that you want.\*

#### ACCESS TEXT-ONLY & MOBILE

### **UCR** GradSuccess

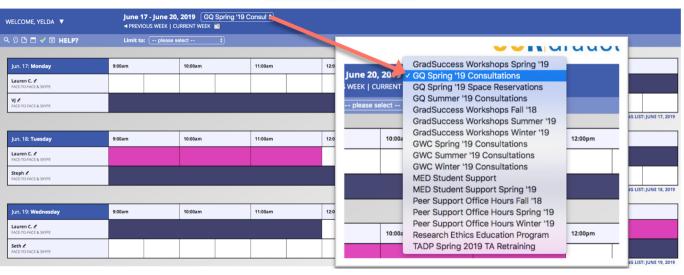

\* Choose the correct quarter (fall, winter, spring, or summer). Calendars will become available for future quarters by week 10 of the current quarter.

2. (Optional) Filter consultants by appointment focus. For example, if you need help with probability theory, select it here, and you will only see schedules of consultants who are experts on this topic in the calendar.

ACCESS TEXT-ONLY & MOBILE

## **UCR** GradSuccess

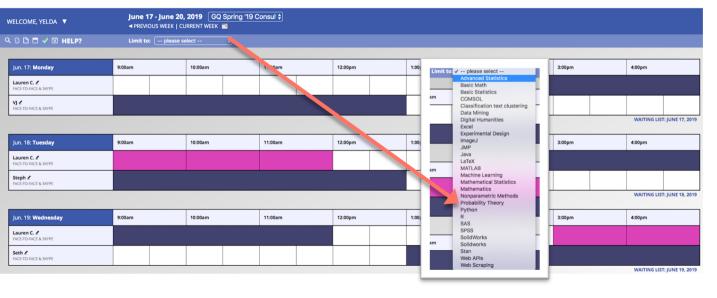

WAITING LIST: JUNE 19, 2019

3. Choose a time and create an appointment.

ACCESS TEXT-ONLY & MOBILE

WELCOME, YELDA ▼

Jun. 17: Monday

Lauren C. /

Q D 🗅 🗖 🗸 🖾 HELP?

# **UCR** GradSuccess

12:00 m

Available times are shown in white.

Double click on the time you want, and an

June 17 - June 20, 2019 GQ Spring '19 Consul \$

10:00am

11:00am

◆ PREVIOUS WEEK | CURRENT WEEK ■

9:00am

| VJ &<br>FACE-TO-FACE & SKYPE      |        |  |         | L |         |  | =1      |  | rindow |  | DOX WI | ш рор | up m   | anome | <del>3</del> I |                  |
|-----------------------------------|--------|--|---------|---|---------|--|---------|--|--------|--|--------|-------|--------|-------|----------------|------------------|
| Jun. 18: <b>Tuesday</b>           | 9:00am |  | 10:00am |   | 11:00am |  | 12:00pm |  | 1:00pm |  | 2:00pm |       | 3:00pm |       | 4:00pm         |                  |
| Lauren C.                         |        |  |         |   |         |  |         |  |        |  |        |       |        |       |                |                  |
| Steph ∠<br>FACE-TO-FACE & SKYPE   |        |  |         |   |         |  |         |  |        |  |        |       |        |       |                |                  |
|                                   |        |  |         |   |         |  |         |  |        |  |        |       |        |       | WAITING LIS    | T: JUNE 18, 2019 |
| Jun. 19: Wednesday                | 9:00am |  | 10:00am |   | 11:00am |  | 12:00pm |  | 1:00pm |  | 2:00pm |       | 3:00pm |       | 4:00pm         |                  |
| Lauren C.    FACE-TO-FACE & SKYPE |        |  |         |   |         |  |         |  |        |  |        |       |        |       |                |                  |
| Seth ∠<br>FACE-TO-FACE & SKYPE    |        |  |         |   |         |  |         |  |        |  |        |       |        |       |                |                  |

| GradSuccess Appointment System                                                                                                    |     |
|----------------------------------------------------------------------------------------------------|-----|
| https://ucr.mywconline.com/reserve.php?id_d=1560747600&id_s=sc15c6deba93c2e8&id_r=sc5c6deba93c2e8&id_r=sc5c6deba93 | ebc |
| Create New Appointment                                                                                                    |     |
| Serin, Yelda (yeldas@ucr.edu)                                                                                                    | ı   |
| To select a different client, begin typing a name or email above and then select from the resulting list.                                                                                                    |     |
| Appointment Date                                                                                                    |     |
| Monday, June 17, 2019: 11:00am \$ to 11:30am \$ Show REPEAT Options                                                                                                    |     |
| Staff or Resource<br>Lauren C. (GQ Spring '19 Consultations)                                                                                                    |     |
| APPOINTMENT LIMITS. Appointments must be between 30 minutes and 1 hour in length.  LOCATION: ISSC 1425  Lauren is a Ph.D. student in Applied Statistics working under the supervision of Dr. Zhiwei Zhang, Sh is interested in pharmaceutical applications of statistics including clinical trials and causal inference. Her work focuses on applying machine learning methods to problems involving treatment effect comparisons between one population – or sub-population – and another. For her research, Lauren also utilizes causal inference, non- and semi-parametric methods, and mathematical statistics / probability theory. Lauren initially became interested in statistics because of its collaborative potent and loves to get to know other people's research. She has TAed a variety of statistics courses and is comfortable with most undergraduate- and graduate-level statistics course material. In her free time Lauren enjoys spending time with her husband and their cats, going to the opera, and playing DnD with friends.  Consultation types offered: Basic Statistics, Advanced Statistics, Nonparametric Methods, Mathematical Statistics and Probability Theory, Experimental Design, Data Mining, Machine Learning LaTeX, Stan, SAS, R                                                                                                    |     |
| Meet Online?  No. Meet face-to-face at the center.  Yes. Schedule Skype appointment.  We offer consultations through Skype if circumstances make coming to campus impossible. To request a Skype appointment, contact Christins Truilled at christina. Truilling@ur.edu for Graduate Writing Center consultations and                                                                                                    | 4   |
| Dr. Yelda Serin at yelda serin@ucr.edu for GradQuant consultations. You MUST obtain prior approval before selecting a Skype consultation. Otherwise, your appointment will be cancelled! If you choose a Skype appointment will be cancelled! If you choose a Skype appointment will be cancelled!                                                                                                    |     |

Read consultant's bio and consultation types they offer to make sure you are making an appointment with the right consultant.

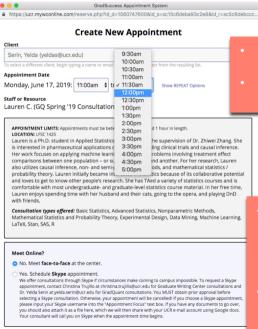

You can make 20- or 50-minutelong appointments in GradOuant.

Choose an appointment duration in the drop-down menu.

- Choose whether you want to make a face-to-face or an online consultation appointment. Note that you must be preapproved to schedule online appointments.
- Online consultation appointments made without prior approval will be automatically cancelled.

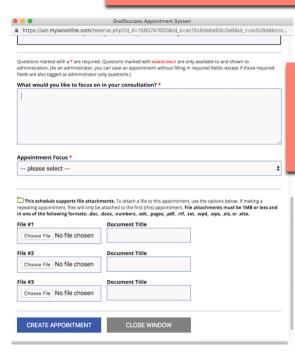

Let us know what questions/topics/problems you want to focus in this appointment. This will give your consultant an idea on what help you need and how to better prepare for your appointment.

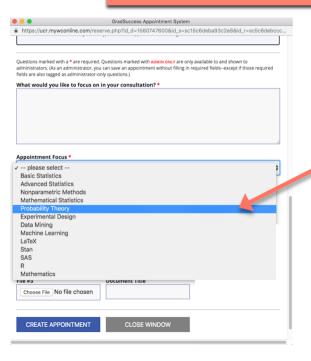

 Select an appointment focus in the dropdown menu.

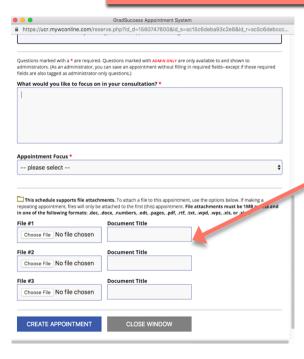

Attach a file to your appointment (Optional).

WAITING LIST: JUNE 18, 2019

WAITING LIST: JUNE 19, 2019

4:00pm

Your appointment will

To edit or cancel your

3:00pm

#### 5. Confirm that your appointment is made.

ACCESS TEXT-ONLY & MOBILE

WELCOME YELDA ▼

Jun. 19: Wednesday

FACE-TO-FACE & SKYPE

Seth 

FACE-TO-FACE & SKYPE

9:00am

Q D 🗅 🗖 🗸 🖾 HELP?

### **UCR** GradSuccess

June 17 - June 20, 2019 GQ Spring '19 Consul \$

10:00am

11:00am

**◄ PREVIOUS WEEK I CURRENT WEEK** 

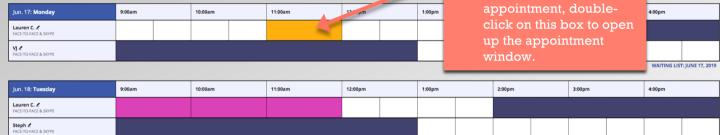

12:00pm

1:00pm

2:00pm

#### 5. Confirm that your appointment is made.

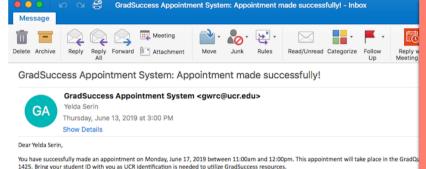

- After you make an appointment, you will receive a confirmation
- You may cancel or modify your appointments by logging back into WC Online and doubleclicking on your appointment.
- Note that cancellations must be made more than two hours in advance.

Please remember that appointments begin at 10 minutes after the hour or half hour (e.g., 1:10pm or 1:40pm). We recommend that you arrive a few minutes early to get checked in.

You can make, cancel, or modify appointments by logging into the scheduling system at ucr. mywconline, com.

Please note that we have a strict No Show policy. Cancellations must be made more than 2 hours in advance. Students who miss three appointments without cancelling will forfeit access to GradQuant consultations and workshops for the remaining of the quarter, Additionally, if you arrive more than 15 minutes late for your appointment, it will be canceled and counted as a no-show.

Please do not reply to this email. If you have any questions or concerns, please email GradQuant@ucr.edu.

Best,

GradQuant Staff

This e-mail was sent through the WCONLINE scheduling and recordkeeping system. To opt out from receiving these types of messages in the future, log in to https://ucr.mywconline.com and then select 'Update Profile & Email Options' from the welcome menu.

To sign up for a workshop, choose "GradSuccess Workshops" calendar for the quarter that you want. Then follow the same steps as making a consultation appointment.

ACCESS TEXT-ONLY & MOBILE

# **UCR** GradSuccess

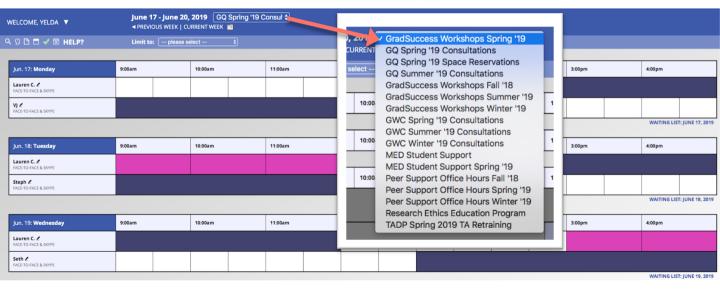